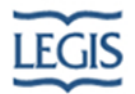

# **Búsqueda general**

# **¿Qué puedo escribir en la casilla de búsqueda general?**

Puede escribir un tema, el nombre de una norma, o el titulo de un documento. Ejemplo: Homicidio, Ley María o Ley 1010 de 2006

# **¿Qué utilidad tienen la opción del autocompletar?**

Permite seleccionar el término sin necesidad de escribirlo completamente asegurando que se va a encontrar la información que necesite.

#### **¿Qué pasa con las tildes?**

El sistema las ignora en el momento de la búsqueda

# **¿Qué pasa con las palabras mal escritas?**

El sistema sugiere palabras para la búsqueda. El usuario puede seleccionar alguna de ellas para que LEGISNET realice la consulta.

# **¿Puedo buscar por el nombre de la norma?**

Si. Por ejemplo, Ley María o Ley de bancadas.

#### **¿Cómo puedo realizar una nueva búsqueda?**

Sin necesidad de salir de la *página de resultados*, puede ingresar un nuevo término en la casilla "NUEVA BUSQUEDA".

# **¿Qué utilidad tiene guardar una consulta? ¿Cómo puedo eliminar o cambiar el nombre de alguna de estas consultas guardadas?**

Es de utilidad si la consulta que realizó es de su interés y no desea olvidarla, por los términos que empleó o los resultados que arrojó. Para su administración, debe ingresar en la opción "CONSULTAS GUARDADAS".

#### **¿Qué utilidad tienen los términos relacionados?**

Sirven para ampliar o reducir el tema de la consulta o ver términos relacionados temáticamente con el buscador. Estas estructuras las toma el sistema de la herramienta de tesauros.

(Clasificación temática de la información que contienen las publicaciones electrónicas Legis siguiendo una metodología que garantiza para el usuario una mayor efectividad en la búsqueda al traer los textos legales y jurisprudenciales que tratan el tema exactamente pedido, minimizando el tiempo de búsqueda de la información en el medio electrónico y orientando con el auto llenado al suscriptor en los términos que puede solicitar).

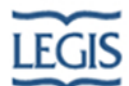

# **¿Cómo puedo filtrar la búsqueda para que la realice en una o varias publicaciones?**

Realizada una consulta con el buscador general, en la página de resultados, se puede restringir esta a una o varias publicaciones, utilizando la opción "Filtrar por publicación".

#### **Búsqueda especializada**

# **¿Puedo buscar un artículo en una publicación específica?**

Si. Debe ingresar en la opción de BUSQUEDA ESPECIALIZADA, seleccionar la publicación, escoger el formato "Consulta por artículos" y, en la casilla correspondiente, escribir el número del artículo.

# **¿Cómo puedo encontrar una resolución de una entidad específica?**

Debe ingresar por la opción de BUSQUEDA ESPECIALIZADA – INTERÉS GENERAL – COLECCIÓN DE LEGISLACIÓN COLOMBIANA - [consulta en la colección de legislación.](javascript:ObtenerBusAvanzada() En las casillas correspondientes seleccionar o escribir los datos para la búsqueda.

# **¿Cómo puedo encontrar una jurisprudencia de un magistrado específico?**

Debe ingresar por la opción de BUSQUEDA ESPECIALIZADA – INTERÉS GENERAL – COLECCIÓN DE JURISPRUDENCIA COLOMBIANA - [consulta en la colección de](javascript:ObtenerBusAvanzada()  [jurisprudencia.](javascript:ObtenerBusAvanzada() En las casillas correspondientes seleccionar o escribir los datos para la búsqueda.

#### **¿Es posible buscar por el autor de un documento en una revista?**

Si. Debe ingresar por la opción de BÚSQUEDA ESPECIALIZADA – REVISTAS, escoger la revista donde se desea realizar la consulta, seleccionar "[consulta de revistas](javascript:ObtenerBusAvanzada()". En la(s) casilla(s) correspondiente(s) seleccionar o escribir el o los datos para la búsqueda.

#### **Lista de Resultados y documentos**

# Lista de resultados

#### **¿Cómo puedo desde la lista de resultados ver el texto del documento?**

Si se desea tener una vista previa del documento puede utilizar la opción "Mostrar". Si desea ocultar el texto debe hacer clic en la opción "Ocultar".

# **¿Cómo puedo hacer para que en la lista de resultados no me presente o me presente las palabras alrededor de los aciertos?**

Si desea ocultar las frases que se presentan en la lista de aciertos antes y después del término del acierto, debe utilizar la opción de "Aciertos" y seleccionar la opción de SI o NO.

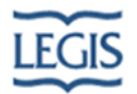

# Opciones de la barra de la lista de resultados

#### **¿Puedo marcar un documento para regresar a él en cualquier momento?**

Si. Debe utilizar la opción de FAVORITOS estando en el texto de un documento y utilizar las opciones que se presentan en la ventana que aparece al seleccionar esta opción.

## **¿Es posible disminuir o aumentar del tamaño del texto?**

Si, utilizando las opciones que se encuentran en la línea de los botones **. 1 a 1 a 1** 

#### Desplazamientos

# **¿Cómo puedo desplazarme entre los aciertos del mismo documento?**

Se deben utilizar las opciones o los botones de la barra de herramientas que se

despliegan al ingresar al texto de un documento .

# **¿Es posible desplazarse entre los documentos con aciertos sin regresar a la lista de resultados?**

Si es posible. Se deben utilizar las opciones o los botones de la barra de herramientas

que se despliegan al ingresar al texto de un documento devolverse a la lista de resultados para navegar entre los *documentos con aciertos*.

#### **¿Qué funcionalidad tiene la opción de Página/Documento Anterior – Siguiente?**

Si se encuentra leyendo una página de una publicación y desea continuar con la lectura

de la siguiente se pude utilizar esta opción o para leer la página anterior.

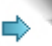

. Esta función también se puede realizar con la navegación entre niveles consecutivos de la tabla de contenido.

# Utilización del texto

# **¿Puedo enviar un documento por correo electrónico?**

Es posible enviar el documento que se está visualizando por correo electrónico,

utilizando la opción establecida para tal efecto  $\boxdot$ .

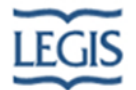

# **¿Puedo exportar un documento?**

Se puede exportar o llevar el texto del documento que se está visualizando al formato RTF. -un formato estándar entre los procesadores de texto - . Se realiza con esta

opción: .

#### **¿Sabe que es el portapapeles? ¿Cómo se puede copiar texto en él?**

El portapapeles es una zona de memoria auxiliar donde se almacena temporalmente información, accesible desde la mayoría de los programas de Windows, es como una "caja de recortes" donde guardamos trozos de información temporalmente.

La información cortada o copiada desde un programa se coloca en el Portapapeles y permanece en él hasta que borre su contenido o corte (o copie) otro bloque de datos. La ventana Portapapeles del Visor del Portafolios muestra el contenido del Portapapeles. Puede pegar el contenido del Portapapeles en cualquier otro archivo tantas veces como desee. Sin embargo, la información solo se almacena en el portapapeles temporalmente. También puede utilizar el botón copiar:  $\Box$ 

#### **¿Cómo puedo imprimir un documento?**

Desde la aplicación utilice el botón **.** 

#### **¿Existe alguna forma de conocer cuando se va a cerrar automáticamente?**

El sistema despliega una ventana advirtiendo de la desconexión y mostrando un conteo regresivo. Realiza una pregunta para continuar con la conexión o realizar la desconexión.

#### **Otros Valores**

# **¿Cómo suscriptor, cómo me puedo enterar de las últimas actualizaciones que ha sufrido la publicación en su contenido?**

En cada una de las publicaciones existe un nivel, accesible desde la tabla de contenido, donde se comunican las últimas actualizaciones de la publicación, señalando la fecha de la misma.

#### **¿Puedo enviar comentarios a Legis?**

Si, puede utilizar el botón **veces representado** ubicado en la parte superior derecha de la pantalla.